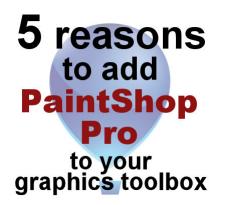

5 reasons to add PaintShop Pro to your graphic toolbox

## Description

Graphic designers often consider Photoshop as a standard in the industry. Is it because it is better? I am sure that Adobe users will say yes. Often, whoever will argue their program is better, tends to be very familiar and comfortable with the one they use and will always find the second one less intuitive and less convenient to use. That is normal. If someone works with a particular graphics program for their daily work, they will keep using it outside work, because of their familiarity with it.

Although some users think that PaintShop Pro is not as "powerful" as their counterpart from Adobe, you might be surprised. Some tools and features might convince you to add this program to your arsenal, even if you are still using Photoshop or Photoshop Element. Let's look at five of them.

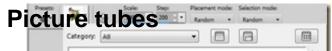

**Picture tubes** are often confused with "tubes" created from "tubers" which are simply .png images. **Picture tubes** are a totally different set of tools. They are, in a way, like a series of colored images that can be placed randomly, sequentially, or directionally. They can be used individually, with one click of the mouse at a time, or in a series along a path like a brush would.

**Picture tubes** are exclusive to PaintShop Pro, as there is nothing comparable in any other graphics program. Check out What are Picture tubes and What can be done with Picture tubes.

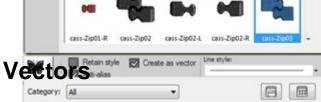

Photoshop can be attended type tors. Photoshop Elements has only been able to do so in recent version at the product of harmond, will allow you to use preset shapes, create your own and edit them. You can draw vector paths to use for text on path and even add Picture tubes along a path too, using a script called <u>Vector Tube</u> by Gary Barton.

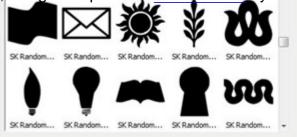

## **Un-erase function**

One fun function that PaintShop Pro has seems to defy logic. The **Eraser** tool is a common one in most graphic programs. Even though this tool seems to be a destructive one where the pixels are apparently "deleted", it is not really the case. If you are to erase some pixels using the **Eraser** tool and realize that you removed too much, you can use the same tool (with the same setting) and by right-clicking, you would UN-erase the area.

This is a particularly useful feature when you are doing detailed extractions. You don't have to worry about errors and this will not only apply to the last section you worked on: as long as there were pixels that you erased with the **Eraser** tool, you can UN-erase them. Check out the <u>Master Classes on Basic</u> Extraction where this neat little feature is used.

## Scriptsu-orandomness

Photoshop and Photoshop Element both have actions that are recordings of various steps and commands. PaintShop Pro also has that and they are called scripts. Although they can both record commands, scripts can be edited outside the program and incorporate functions that are not direct. But of PSP.

Scripts can have some randomness integrated into the code so that each individual run of the script would not yield the exact same result.

It is not just a matter or choosing a color, but letting the script randomly assign the color among a set, the length of an element, the angle of a cut, and more. Here are some examples of scripts that incorporate randomness in their code: Ribbon Tabs, Airbrushed Paper, Colored Pebbles.

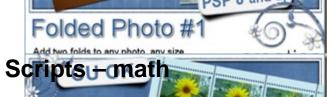

Even though scripts are basically a set of recorded commands, they have also the advantage of being able to integrate some Python mathematical commands. This means that you can code a script to almost "think" and take actions based on what is available on hand.

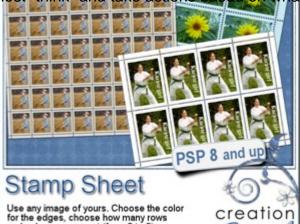

For example, if you want the script to create a frame in the shape of a postage stamp, you know thatfor a small starting image, the margin would need to be smaller than if you started with a much larger image. You can code a script to measure and calculate the correct margin to get the expected result, no matter the starting size (or format) of the photo.

A script can also help measure the length of a ribbon and decide if it can be resized (and do it) before running a script, or if it should tell the user that the length is insufficient to get the correct result. Among the scripts that will do the math for you to measure something, you can find the following: <u>Bar code</u>, <u>Speed Scrap</u>, <u>Card & Envelope</u>.

## Something else

Another interesting fact is that PaintShop Pro can use many Photoshop resources. It opens most .psd files. It can import .abr brushes and .grd gradients. It can even import .csh preset shapes. Furthermore, many plugins promoted as "Photoshop plugins", work just as well in PaintShop Pro. So, all in all, if you add PaintShop Pro to your toolbox, you can use many of the supplies you are already familiar with!

There are other differences in tools, commands, and features, and although they might not feel like enough to learn a brand new program from scratch, it might still be a good reason to add another graphics program to your toolbox. And if you are not sure yet, you can always download and install the trial version. You will have a fully functional copy to try all those tools.

Are you new to PaintShop Pro? Do you have questions about where to find a certain tool or command or how to achieve a particular effect? Just post your question in the comments below.

Date Created January 9, 2014 Author myclone